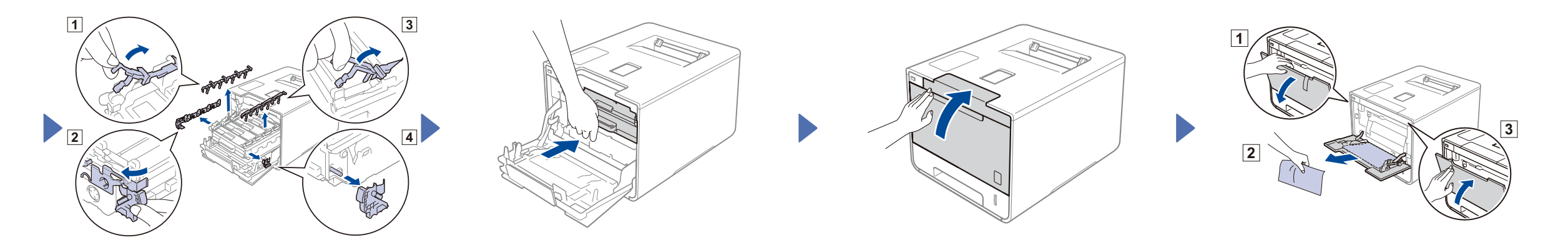

電源線 轉印帶元件 電源線 隨機光碟

拆開機器包裝,並檢查配件

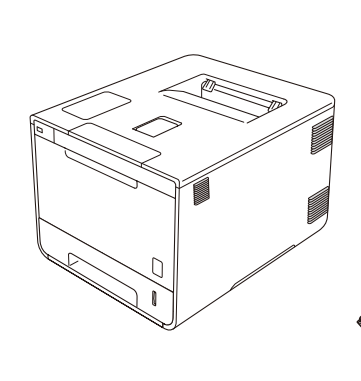

. . . . . . . . . . . .

brother

感光鼓元件 (預先安裝)

拆除機器的包裝材料

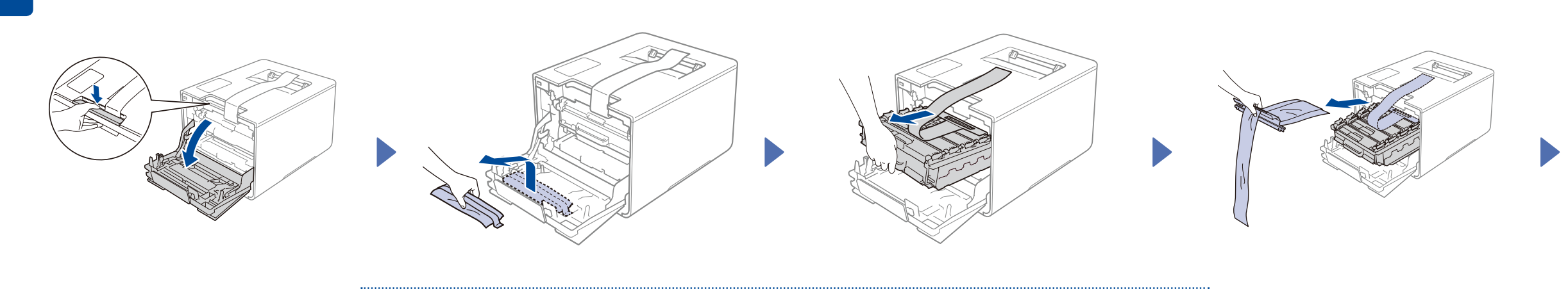

碳粉匣 (黑色、靛藍色、洋紅色和黃色;

預先安裝)

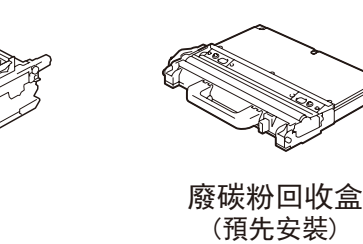

(預先安裝)

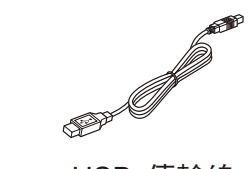

針對 10BASE-T 或 100BASE-TX 快速乙太網路, 請使用 CAT.5 以上規格的一對一 (Straight-Through) 雙絞線。

請先閱讀產品安全指引,然後閱讀此快速安裝指南,以便獲取 正確的安裝步驟。

### 注意:

(若要變更語言) 按 ▼ 選擇 No(否),然後返回步驟 <mark>4</mark>。

• 若要將機器連接到網路,您需要購買網路介面傳輸線。請使 用隨機附帶的 USB 傳輸線連接 USB。

(若要連接電腦) 按 ▼ 選擇 No(否),然後請至步驟 <mark>6 </mark>。

(若要連接行動裝置) 按 ▲ 選擇 Yes (是), 然後請至步驟 6 中的*使用行動裝置進行列印*。

快速安裝指南 產品安全指引 USB 傳輸線 建議使用不超過 2 公尺長的 USB 2.0 傳輸線 (A/B 型)。 網路傳輸線

 $\circ$ 

- 1. 按 ▲ 或 ▼ 顯示 General Setup (一般設定), 然後按 OK (確定)。
- **2.** <sup>按</sup>**OK** (確定) 選擇 Local Language (本地語言)。
- 3. 按 ▲ 或 ▼ 選擇所需語言, 然後按 OK (確定)。 請至步驟 6 。

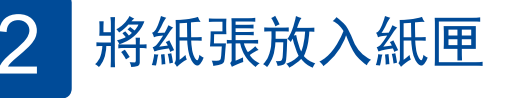

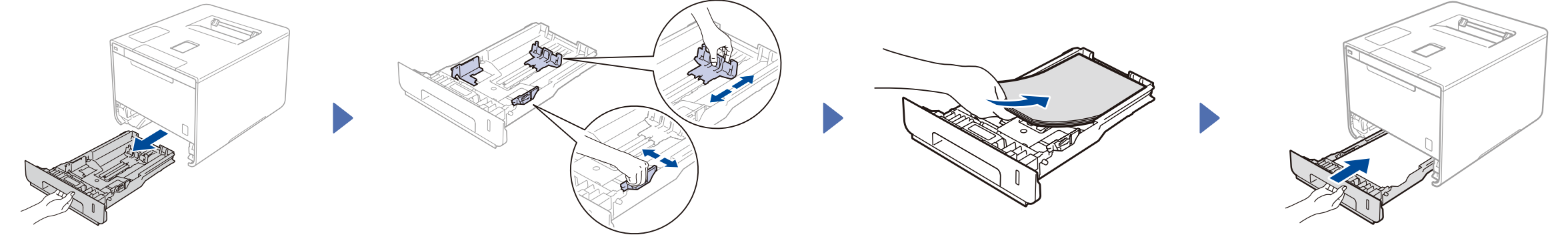

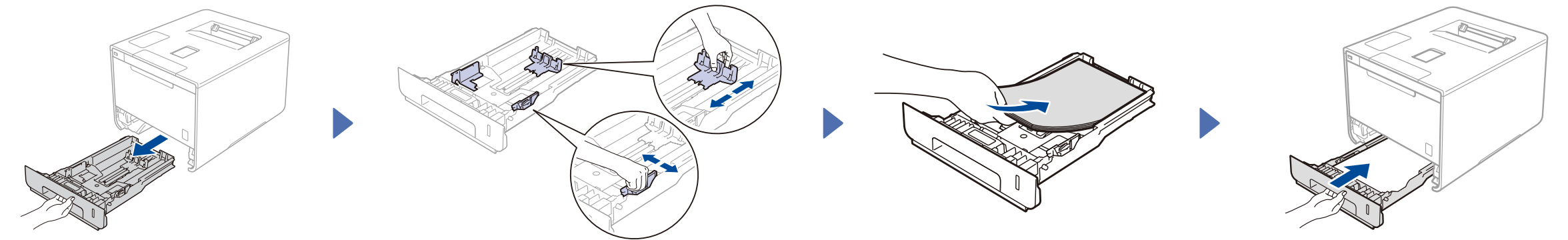

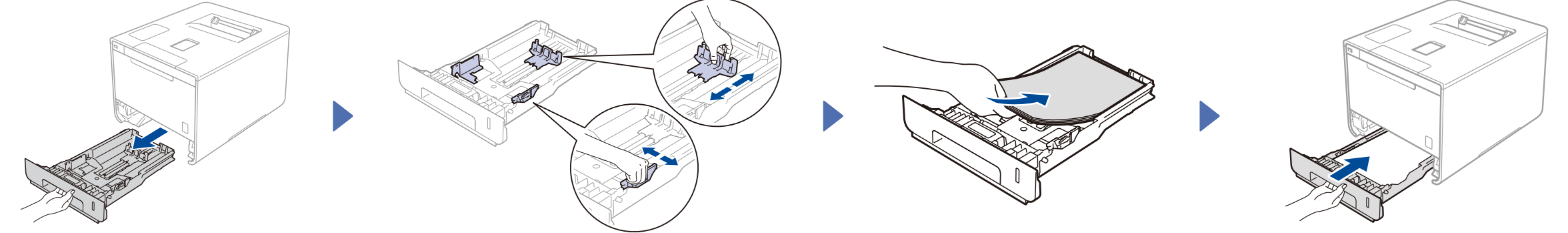

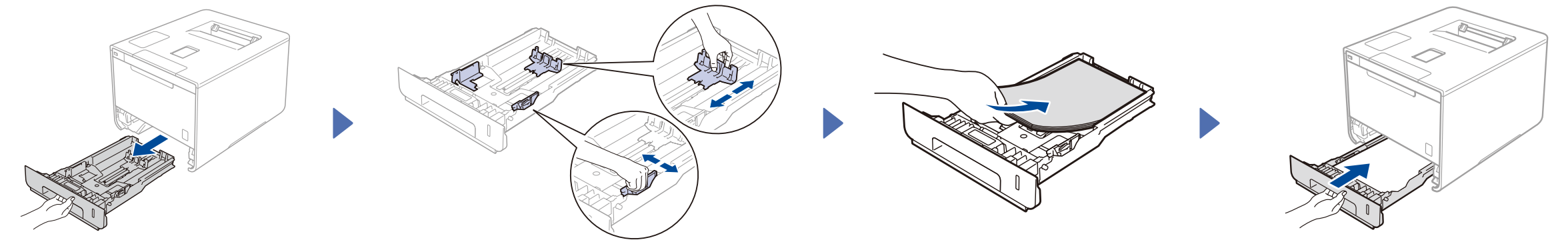

<http://solutions.brother.com/>。

## 3 連接電源線,並開啟機器

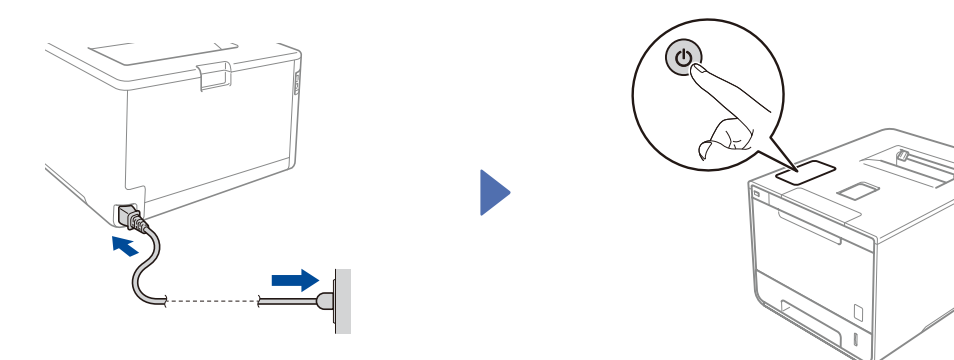

機器的液晶螢幕上會顯示 Ready (準備就緒)。 ▶ 請至步驟 4 機器的液晶螢幕上會顯示 Setup Wi-Fi? (設定 Wi-Fi?)。 ▶ 請至步驟 5

USB 傳輸線

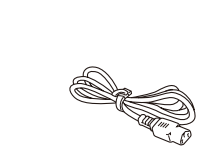

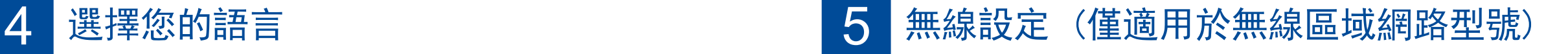

開啟機器後, 如果液晶螢幕上顯示 Setup Wi-Fi? (設定 Wi-Fi?), 執行下列其中一項操作:

HL-L8350CDW

# 小夫達安夫指南 1990年 - The Solutions Center:

不使用隨附光碟片進行配置 (無配備光碟機的 Windows® 或 Macintosh)

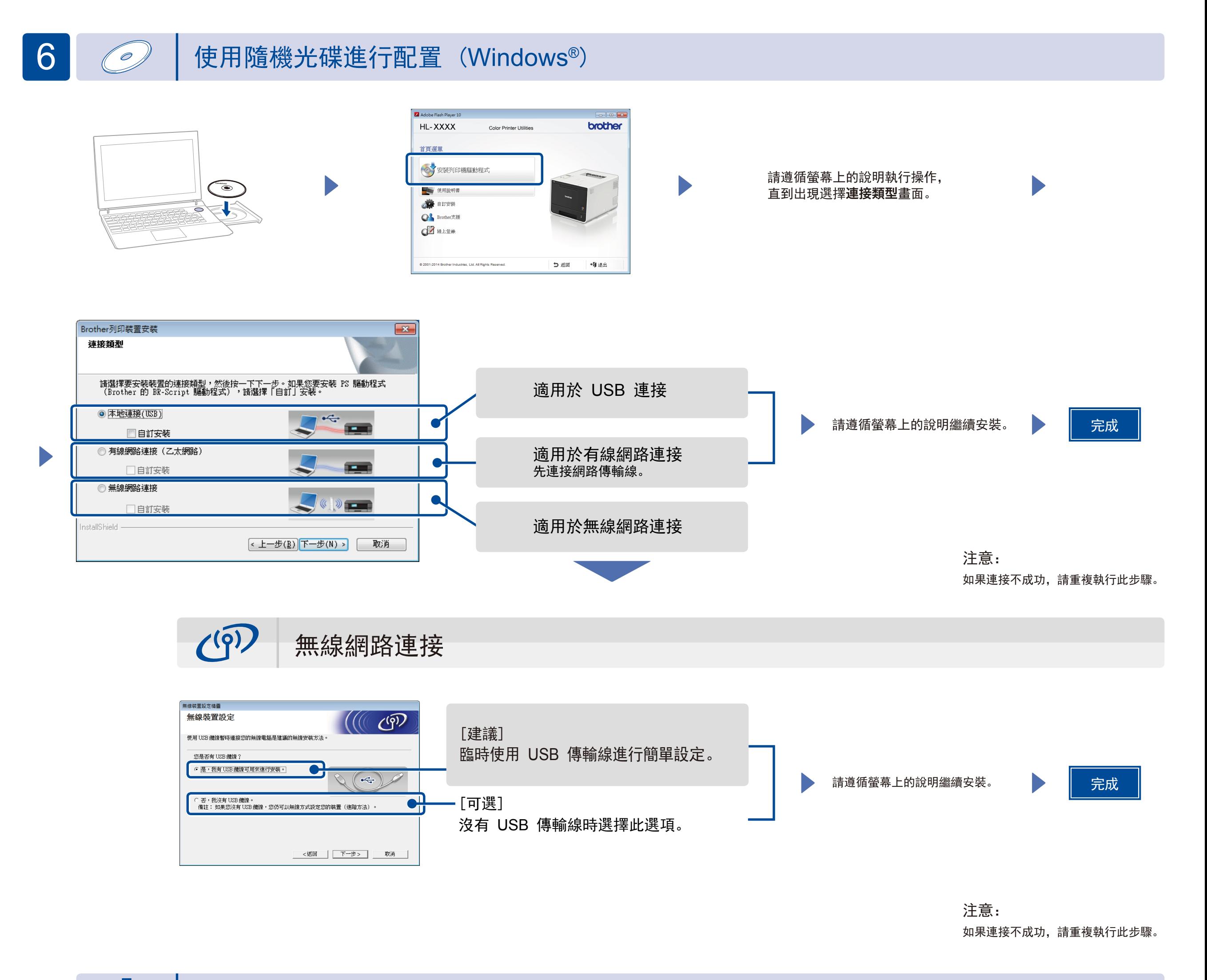

可從 Brother Solutions Center 下載完整的驅動程式和軟體套件。

(針對 Windows®) <solutions.brother.com/windows>

(針對 Macintosh) <solutions.brother.com/mac>

可使用我們的免費應用程式「Brother iPrint&Scan」從行動裝置進行列印。

**1.** 透過機器的觸控式螢幕將機器連接到無線區域網路存取點/路由器。

<solutions.brother.com/ips>

# 使用行動裝置進行列印

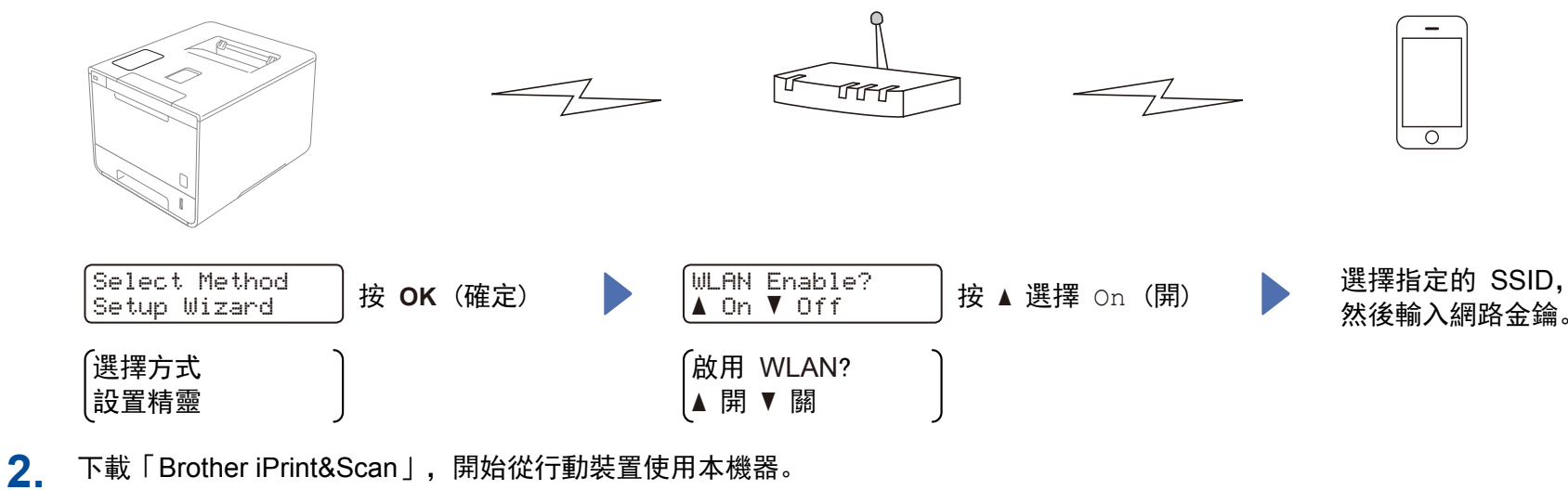

完成